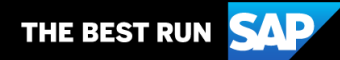

**SAP Business Network** 

Supplier Guide Add-On Your companion guide for transacting with BT Group

# Welcome!

Congratulations on joining SAP Business Network as a supplier. You're now part of a global network of 4 million companies. Leading businesses like yours have leveraged their SAP Business Network Enterprise Accounts to grow their business, improve operational efficiencies, and deliver a better experience to their customers.

Your supplier account has been designed to make transacting with your customers as easy as possible. To get started and trained on how to use your SAP Business Network account with BT Group, please follow the steps below:

## Visit our Supplier Training page

Learn how to set up and operate your supplier account on the SAP detailed Supplier Training Page. If the above hyperlink doesn't work, copy-paste the following links in your browser instead: https://support.ariba.com/Adapt/SAP Business Network Supplier Training/

### Review the specifics of transacting with BT Group

Make sure to read through this document to become familiar with all business specific actions and requirements from BT. This document will help you navigate through the detailed content of our Supplier Training Page.

We wish you a lot of success using SAP Business Network!

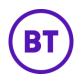

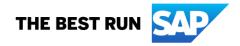

# **TABLE OF CONTENTS**

| SCOPE OF BT GROUP'S PROJECT          | 2 |
|--------------------------------------|---|
| SETTING UP YOUR ACCOUNT              | 2 |
| TRANSACTING ON SAP BUSINESS NETWORK  | 3 |
| Specific customizations for INVOICES | 3 |
| HELP & SUPPORT                       | 3 |
| HELF & SUFFORI                       | s |

### SCOPE OF BT GROUP'S PROJECT

This section specifies which documents will be transacted through SAP Business Network. Some of them will be mandatory, others will simply be available and considered optional.

| Supported Documents                                                                                                    | <b>Not Supported Documents</b>                                                                                                    |
|----------------------------------------------------------------------------------------------------|----------------------------------------------------------------------------------------------------|
| On this SAP Business Network relationship                                                                                                    | On this SAP Business Network relationship                                                                                                    |
| <b>Purchase Orders (PO)</b>                                                                                                    | Invoicing for Purchasing Cards (P-Cards)                                                                                                    |
| Orders from your customer sent through SAP Business                                                                                                    | An invoice for an order placed using a purchasing                                                                                                    |
| Network                                                                                                    | card                                                                                                    |
| <b>Invoices</b><br>Your company's tax invoice for goods/services delivered for<br>suppliers not using Tungsten as their electronic invoicing<br>solution for BT.                                                                | Summary or Consolidated Invoices<br>Apply against multiple POs<br>Header Level Credit Memos                                                                                                    |
| Credit Invoices/Credit MemosItem level credits; price/quantity adjustmentsArmitance AdvicesInformational documents advising which Invoices have been<br>paid and the amounts, so it can be used for reconciliation<br>purposes. | <ul> <li>Purchase Order Confirmations (OC)<br/>Confirmation of your company's ability to provide<br/>the goods/services on the PO. Applies against a<br/>whole PO or line items.</li> <li>Ship Notices (ASN)<br/>Advice to your customer on what has been<br/>shipped and delivery date.</li> <li>Service Sheets (SES)<br/>Pre invoice validation/approval of services and<br/>service delivery times.</li> <li>Invoices <ul> <li>Non-PO Invoices (or PO not received<br/>through AN)</li> <li>Blanket Purchase Order (BPO) invoices</li> <li>Service Invoices</li> <li>Contract Invoices</li> </ul> </li> <li>Goods Receipt Notices<br/>Informational documents advising the correct<br/>receipt of goods by your customer.</li> <li>Schedule Payments<br/>Displays payment information for specific invoices</li> </ul> |

### SETTING UP YOUR ACCOUNT

This section covers what the minimum set up requirements are in your SAP Business Network account to transact successfully.

Please make sure you complete at least the following chapters of the 'I Need to create / configure my supplier account' section on the <u>Supplier Training Page</u>.

- Complete your Company Profile
- Complete your Enablement Tasks
- Configure your Email Notifications
- Configure Electronic Order Routing method and Notifications
- Configure Electronic Invoice Notifications, including Tax Details
- Configure your Remittance Information
- Set up a test account (only if you are publishing an electronic catalog or starting an integration project)

#### TRANSACTING ON SAP BUSINESS NETWORK

This section mentions the specifics of transacting with BT Group on SAP Business Network once your account has been set up. You'll find detailed instructions in the Transacting section of the <u>Supplier Training</u> <u>Page</u>.

### **Specific customizations for INVOICES**

Detailed instructions on how to perform invoicing are available on our <u>Supplier Training Page</u>, under the *Invoicing* section.

- A new and unique invoice number must be provided for each invoice
- Invoice reference numbers must be maximum 16 characters
- Duplicate invoices will be rejected unless resubmitting a corrected invoice that previously had a failed/rejected status on AN
- BT Group prefer invoices to be submitted electronically
- An invoice previously submitted cannot be cancelled. For corrections and adjustments, please create a Credit Memo.

# **HELP & SUPPORT**

- The **Help Center** is located within your account and used to access documentation, FAQs and tutorials. If you have an Enterprise account, you can create a service request via the Help Center. Once submitted, a member of customer support will contact you via your preferred method: phone, chat, or email.
- Learn how to set up and operate your supplier account on the Supplier Training Page
- · For help on specific tasks, see the SAP Supplier Library of training videos
- For general support information go to SAP Help Portal

For help on the BT Supplier Network please email mfb.supplier.enablement@bt.com

#### www.sap.com/contactsap

© 2023 SAP SE or an SAP affiliate company. All rights reserved. No part of this publication may be reproduced or transmitted in any form or for any purpose without the express permission of SAP SE or an SAP affiliate company

The information contained herein may be changed without prior notice. Some software products marketed by SAP SE and its distributors contain proprietary software components of other software vendors. National product specifications may vary.

These materials are provided by SAP SE or an SAP affiliate company for informational purposes only, without representation or warranty of any kind, and SAP or its affiliated companies shall not be liable for errors or omissions with respect to the materials. The only warranties for SAP or SAP affiliate company products and services are those that are set forth in the express warranty statements accompanying such products and services, if any. Nothing herein should be construed as constituting an additional warranty.

In particular, SAP SE or its affiliated companies have no obligation to pursue any course of business outlined in this document or any related presentation, or to develop or release any functionality mentioned therein. This document, or any related presentation, and SAP SE's or its affiliated companies' strategy and possible future developments, products, and/or platform directions and functionality are all subject to change and may be changed by SAP SE or its affiliated companies at any time for any reason without notice. The information in this document is not a commitment, promise, or legal obligation to deliver any material, code, or functionality. All forward-looking statements are subject to various risks and uncertainties that could cause actual results to differ materially from expectations. Readers are cautioned not to place undue reliance on these forward-looking statements, and they should not be relied upon in making purchasing decisions.

SAP and other SAP products and services mentioned herein as well as their respective logos are trademarks or registered trademarks of SAP SE (or an SAP affiliate company) in Germany and other countries. All other product and service names mentioned are the trademarks of their respective companies. See <a href="https://www.sap.com/copyright">www.sap.com/copyright</a> for additional trademark information and notices.

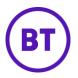

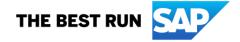